## Aperio WebViewer DX SOFTWARE DE VIZUALIZARE A LAMELOR DIGITALE BAZAT PE WEB

GHIDUL ADMINISTRATORULUI IT

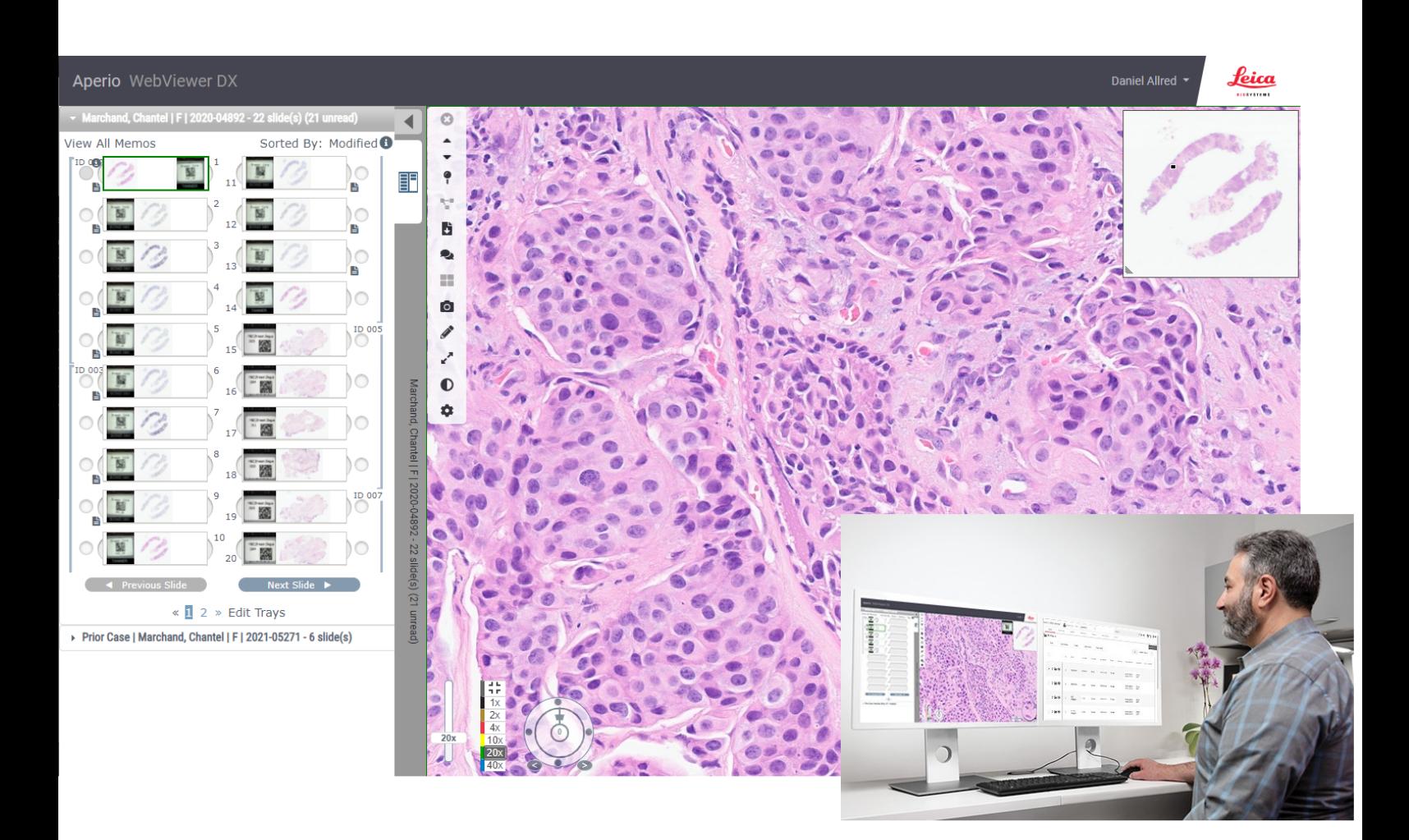

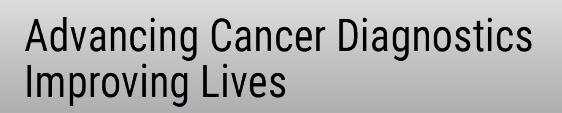

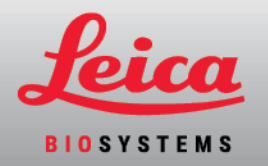

#### Ghidul administratorului IT Aperio WebViewer DX

#### MAN-0491-ro, Revizuire A | Aprilie 2022

Acest document este valabil pentru Aperio WebViewer DX 1.0 și versiunile ulterioare.

#### Notificare privind drepturile de autor

- Copyright © 2022 Leica Biosystems Imaging, Inc. Toate drepturile rezervate. LEICA și sigla Leica sunt mărci comerciale înregistrate ale Leica Microsystems IR GmbH. Aperio, GT, și GT 450 sunt mărci comerciale ale Leica Biosystems Imaging, Inc. în S.U.A. și opțional în alte țări. Alte sigle, nume de produse și/sau de companie pot fi mărci comerciale ale proprietarilor respectivi.
- Acest produs este protejat de brevete înregistrate. Pentru o listă a brevetelor, contactați Leica Biosystems.

#### Resurse pentru clienți

<sup>l</sup> Pentru cele mai recente informații privind produsele și serviciile Leica Biosystems Aperio, accesați www.LeicaBiosystems.com/Aperio.

Informații de contact – Leica Biosystems Imaging, Inc.

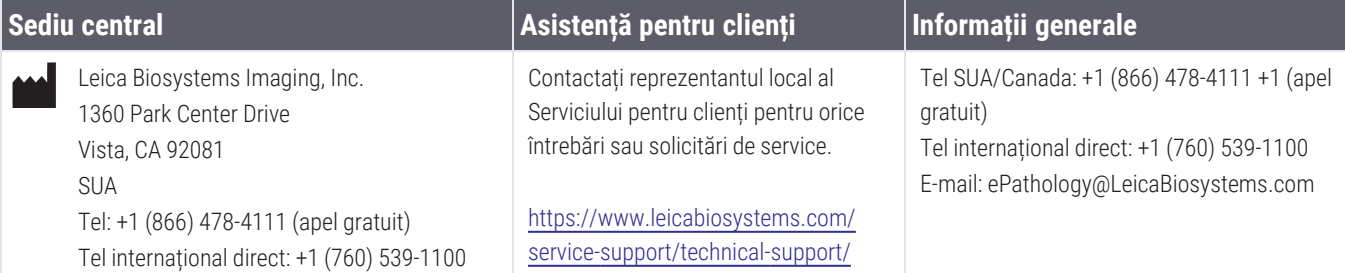

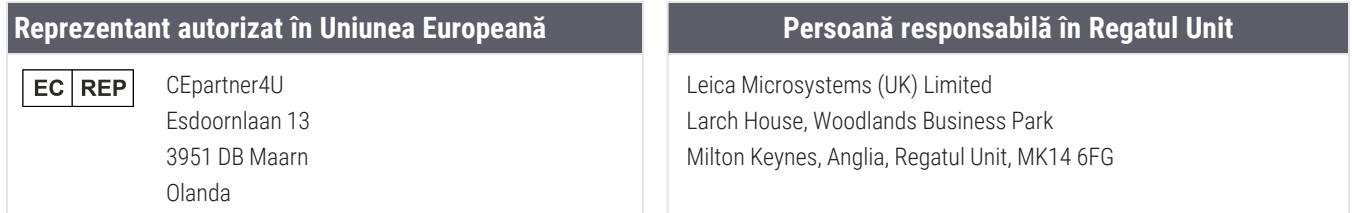

**Importatori**

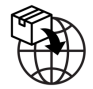

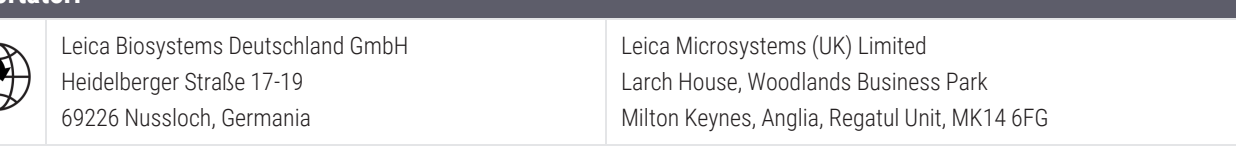

**UDI** 

0815477020280(8012) 1.0

**REF** 

23WVROWIVD

**IVD** 

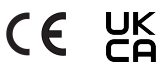

# **Cuprins**

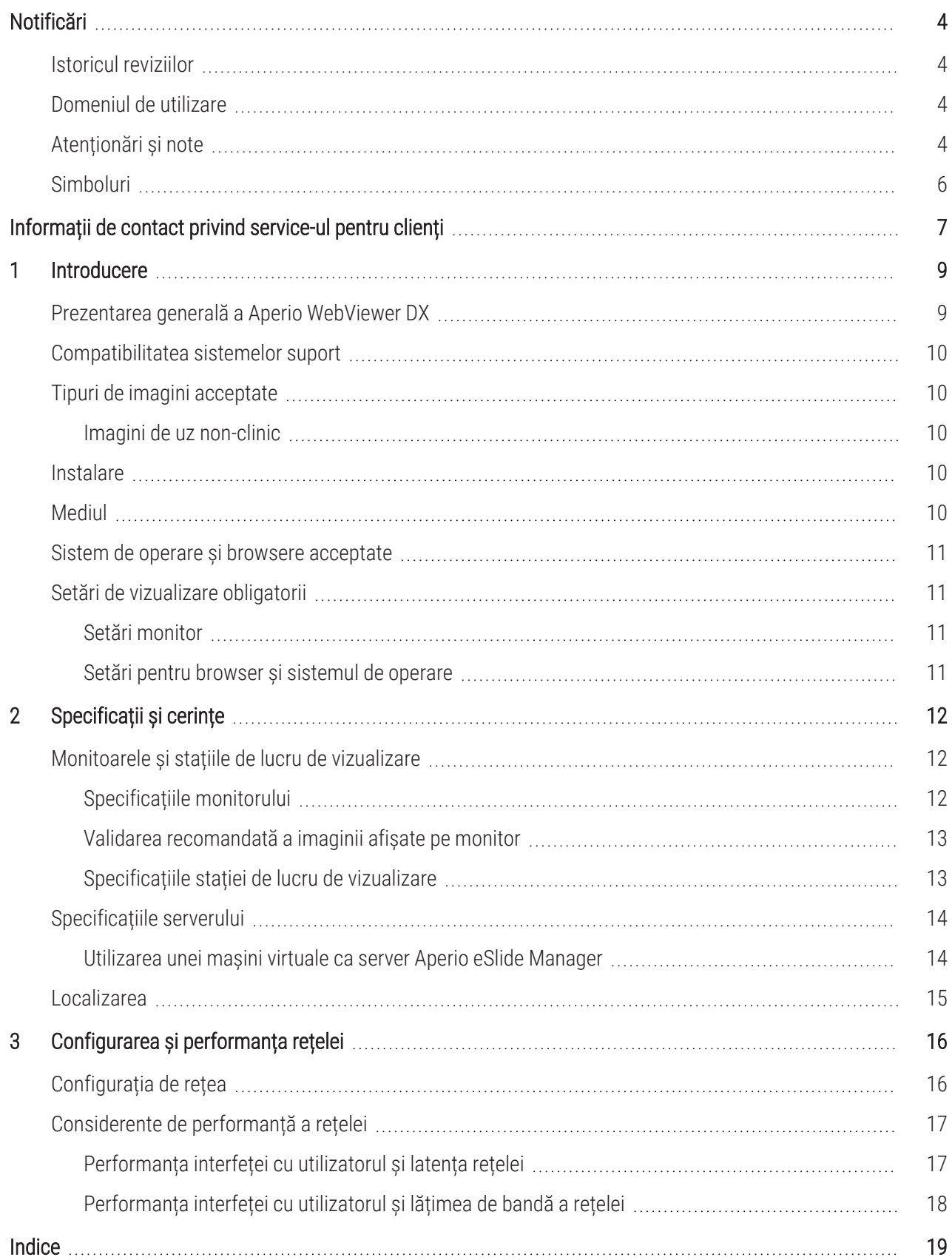

# <span id="page-3-0"></span>Notificări

### <span id="page-3-1"></span>Istoricul reviziilor

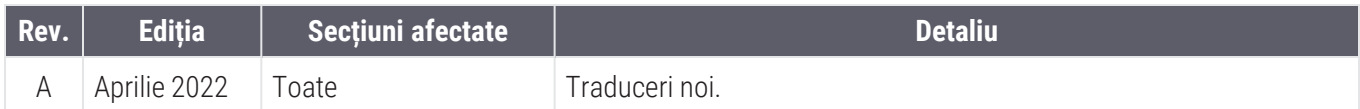

### <span id="page-3-2"></span>Domeniul de utilizare

Aperio WebViewer DX este o aplicație software de vizualizare menită să îi permită patologului examinarea calitativă și interpretarea imaginilor digitale ale lamelor de sticlă de patologie chirurgicală preparate din țesut fixat în formalină și încorporat în parafină (FFPE). Aperio WebViewer DX este destinat utilizării cu imagini digitale de la scanere compatibile pe rețele locale și la distanță.

Aperio WebViewer DX nu este destinat utilizării cu probe din secțiuni congelate, de citologie sau non-FFPE. Este responsabilitate patologilor să utilizeze proceduri și măsuri de securitate corespunzătoare pentru a asigura validitatea interpretărilor imaginilor obține cu ajutorul Aperio WebViewer DX.

### <span id="page-3-3"></span>Atenționări și note

- Aperio WebViewer DX este destinat doar utilizării în scop profesional.
- Raportarea incidentelor grave Orice incident grav survenit în legătură cu Aperio WebViewer DX trebuie raportat producătorului și autorității competente din statul membru în care utilizatorul și/sau pacientul își are domiciliul.
- Specificații și performanță Pentru informații despre cerințele pentru monitoare, consultați [Monitoarele](#page-11-1) și stațiile de lucru de [vizualizare](#page-11-1) (la pagina 12).
- Instalarea Aperio WebViewer DX trebuie instalat de un reprezentant instruit al Serviciilor tehnice Leica Biosystems.
- <sup>l</sup> Accesoriile Pentru informații despre utilizarea Aperio WebViewer DX cu accesorii externe, cum ar fi Sistemul de informații al laboratorului (LIS), care nu sunt furnizate de Leica Biosystems, contactați reprezentantul local al Serviciilor tehnice Leica Biosystems.
- Controlul calității Pentru informații despre procedurile de control al calității pentru patologi și histotehnicieni, consultați *Ghidul utilizatorului Aperio WebViewer DX*.
- <sup>l</sup> Întreținerea și depanarea Pentru informații despre întreținere și depanare, consultați *Ghidul utilizatorului Aperio WebViewer DX*.

<span id="page-4-0"></span>**· Securitatea cibernetică** – Retineți că stațiile de lucru sunt vulnerabile la malware, viruși, deteriorarea datelor și încălcări ale confidențialității. Procedați cu atenție atunci când introduceți unități USB și alte dispozitive amovibile. Luați în considerare dezactivarea porturilor USB care nu sunt în uz. La introducerea unei unități USB sau a altui dispozitiv amovibil, scanați dispozitivele cu un utilitar anti-malware. Colaborați cu administratorii IT pentru a vă proteja stația de lucru, prin respectarea politicilor instituției dvs. privind parolele și securitatea.

Personalul IT: consultați *Ghidul administratorului Aperio eSlide Manager* pentru recomandări suplimentare de securitate cibernetică, inclusiv:

- **•** Protejarea stațiilor de lucru și a serverelor
- Setarea parolelor
- <sup>l</sup> Monitorizarea și restricționarea încercărilor de conectare
- Protecția datelor sensibile Acest produs Leica Biosystems este capabil să introducă, să stocheze și să gestioneze date sensibile, inclusiv informații de identificare personală (PII) și/sau eventual informații medicale protejate (PHI). Pe lângă datele cu caracter personal, cum ar fi numele, adresa și alte elemente de identificare personale evidente, datele sensibile includ coduri de bare, numere de acces, informații de diagnosticare și imagini scanate, cum ar fi etichetele lamelor de microscop și alte etichete sau adnotări încorporate în fișierele imagine. Vă rugăm să luați măsurile de precauție adecvate pentru a vă proteja împotriva expunerii datelor sensibile și a furtului. Manipularea datelor sensibile face obiectul legislației locale. În multe țări există o autoritate de protecție a datelor pentru a se asigura că legislația privind protecția datelor este respectată. Pentru mai multe informații despre drepturile dumneavoastră de confidențialitate sau dacă nu puteți rezolva o problemă direct cu noi și doriți să faceți o reclamație, contactați autoritatea locală.
- Protecția informațiilor private privind starea de sănătate Din cauza limitărilor sistemului de operare, datele Private Health Information (PHI) (Informații private privind starea de sănătate) nu pot fi protejate în timpul transferului. Leica Biosystems vă recomandă să protejați datele în timpul transferului utilizând SSL cu protocoale puternice de securitate, precum Transport Layer Security (TLS) (Securitatea la nivel de transport) sau criptarea la nivel de rețea, precum protocolul de tunel IPSec sau SSH.
- Software universal Impactul potențial asupra securității cibernetice ca răspuns la software-ul universal (OTS) este gestionat de Leica Biosystems Imaging, Inc. O listă a tuturor programelor software OTS este păstrată de Leica Biosystems Imaging, Inc. Pentru mai multe informații despre OTS contactați reprezentantul local de vânzări Leica Biosystems și solicitați o copie a listei programelor software Aperio WebViewer DX (SBOM). Defectările OTS pot cauza erori la vizualizarea sau încărcarea imaginilor în vizualizator, inclusiv reprezentarea inexactă a culorilor sau alte anomalii vizuale. Dacă întâmpinați probleme cu încărcarea sau vizualizarea imaginilor, contactați Serviciile tehnice Leica Biosystems.
- Certificate SSL pentru Aperio Pentru informații despre certificatele SSL Aperio generate intern și recomandări pentru achiziția unor certificate SSL suplimentare, consultați *Ghidul administratorului Aperio eSlide Manager*.
- Instruirea Acest manual nu înlocuiește instruirea detaliată a operatorilor oferită de Leica Biosystems sau alt instructaj avansat. Serviciile tehnice Leica Biosystems trebuie contactate imediat pentru asistență în cazul unei defecțiuni.

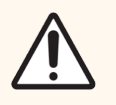

ATENȚIE: La vizualizarea lamelor digitale:

- Nu utilizați instrumentele de îmbunătățire a imaginii pentru a corecta o imagine scanată suboptimă pentru examinarea diagnosticului. În acest caz, ar trebui să solicitați o rescanare a lamei.
- Monitorul dvs. trebuie să îndeplinească specificațiile detaliate în [Specificațiile](#page-11-2) monitorului (la [pagina](#page-11-2) 12).
- Modul de afișare al monitorului dvs. trebuie să fie setat la sRGB.
- Stația dvs. de vizualizare trebuie să utilizeze browserul și sistemul de operare acceptate, așa cum este descris în Sistem de operare și browsere [acceptate](#page-10-0) (la pagina 11).

### <span id="page-5-0"></span>Simboluri

Următoarele simboluri apar pe eticheta dispozitivului:

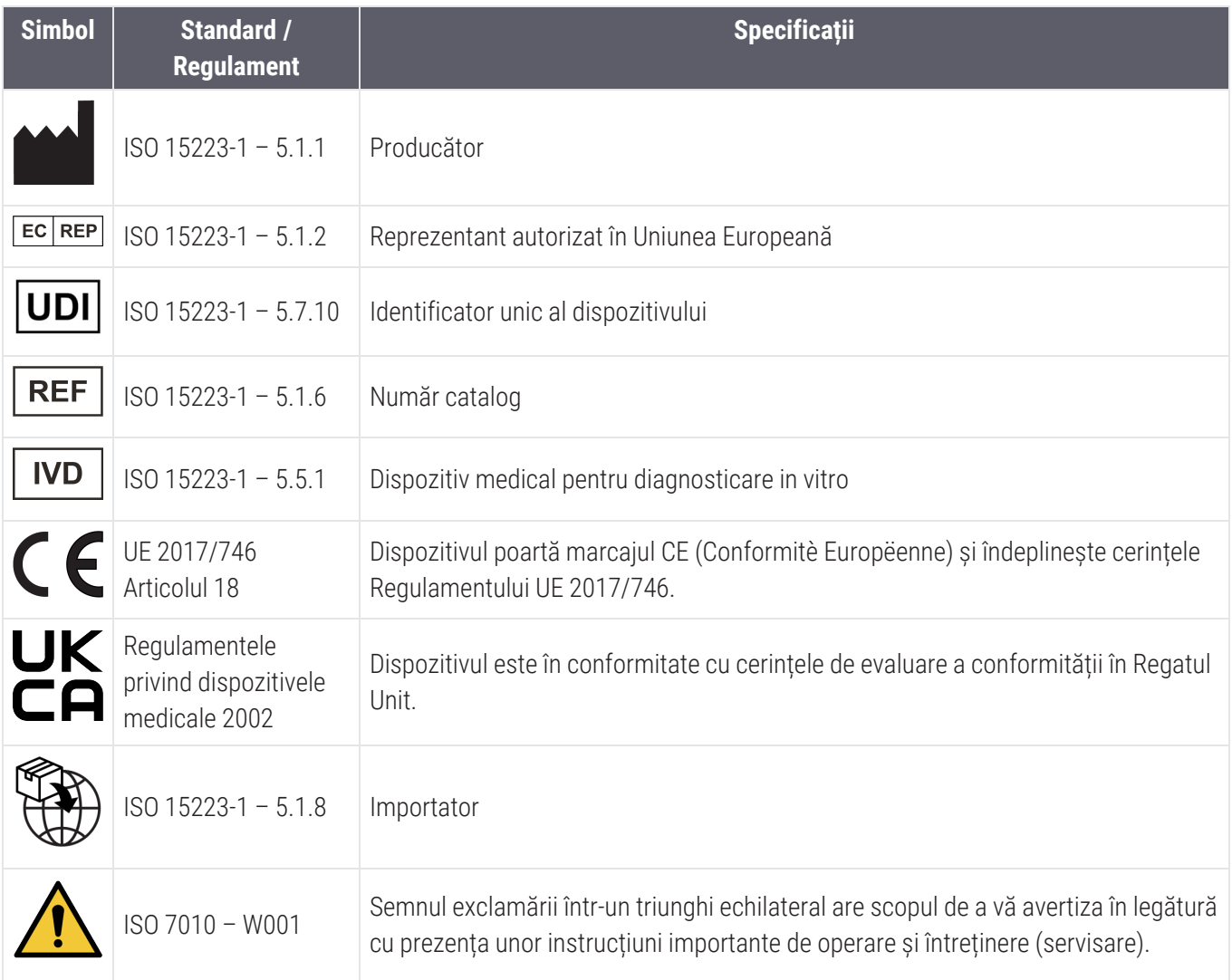

# <span id="page-6-0"></span>Informații de contact privind service-ul pentru clienți

Contactați biroul țării dvs. pentru asistență tehnică.

#### Australia:

96 Ricketts Road Mount Waverly, VIC 3149 AUSTRALIA Tel: 1800 625 286 (apel gratuit) Între 8:30 și 17:00, de luni până vineri, AEST E-mail: lbs-anz-service@leicabiosystems.com

#### Austria:

Leica Biosystems Nussloch GmbH Centru de asistență tehnică Heidelberger Strasse 17 Nussloch 69226 GERMANIA Tel: 0080052700527 (apel gratuit) Tel. în țară: +43 1 486 80 50 50 E-mail: support.at@leicabiosystems.com

#### België/Belgique:

Tel: 0080052700527 (apel gratuit) Tel. în țară: +32 2 790 98 50 E-mail: support.be@leicabiosystems.com

#### Canada:

Tel: +1 844 534 2262 (apel gratuit) Tel internațional direct: +1 760 539 1150 E-mail: TechServices@leicabiosystems.com

#### China:

17F, SML Center No. 610 Xu Jia Hui Road, Huangpu District Shanghai, PRC PC:200025 CHINA: Tel: +86 4008208932 Fax: +86 21 6384 1389 E-mail: service.cn@leica-microsystems.com E-mail asistență la distanță: tac.cn@leicamicrosystems.com

#### Danemarca:

Tel: 0080052700527 (apel gratuit) Tel. în țară: +45 44 54 01 01 E-mail: support.dk@leicabiosystems.com

#### Deutschland:

Leica Biosystems Nussloch GmbH Centru de asistență tehnică Heidelberger Strasse 17 Nussloch 69226 GERMANIA Tel: 0080052700527 (apel gratuit) Tel. în țară: +49 6441 29 4555 E-mail: support.de@leicabiosystems.com

#### Eire:

Tel: 0080052700527 (apel gratuit) Tel. în țară: +44 1908 577 650 E-mail: support.ie@leicabiosystems.com

#### España:

Tel: 0080052700527 (apel gratuit) Tel. în țară: +34 902 119 094 E-mail: support.spain@leicabiosystems.com

#### Franța:

Tel: 0080052700527 (apel gratuit) Tel. în țară: +33 811 000 664 E-mail: support.fr@leicabiosystems.com

#### Italia:

Tel: 0080052700527 (apel gratuit) Tel. în țară: +39 0257 486 509 E-mail: support.italy@leicabiosystems.com

#### Japonia:

1-29-9 Takadanobaba, Shinjuku-ku Tokyo 169-0075 JAPONIA

#### Țările de Jos:

Tel: 0080052700527 (apel gratuit) Tel. în țară: +31 70 413 21 00 E-mail: support.nl@leicabiosystems.com

#### Noua Zeelandă:

96 Ricketts Road Mount Waverly, VIC 3149 AUSTRALIA Tel: 0800 400 589 (apel gratuit) Între 8:30 și 17:00, de luni până vineri, AEST E-mail: lbs-anz-service@leicabiosystems.com

#### Portugalia:

Tel: 0080052700527 (apel gratuit) Tel. în țară: +35 1 21 388 9112 E-mail: support.pt@leicabiosystems.com

#### Federația Rusă

BioLine LLC Pinsky lane 3 letter A Saint Petersburg 197101 FEDERAȚIA RUSĂ Tel: 8-800-555-49-40 (apel gratuit) Tel. în țară: +7 812 320 49 49 E-mail: main@bioline.ru

#### Suedia:

Tel: 0080052700527 (apel gratuit) Tel. în țară: +46 8 625 45 45 E-mail: support.se@leicabiosystems.com

#### Elveția:

Tel: 0080052700527 (apel gratuit) Tel. în țară: +41 71 726 3434 E-mail: support.ch@leicabiosystems.com

#### Regatul Unit:

Tel: 0080052700527 (apel gratuit) Tel. în țară: +44 1908 577 650 E-mail: support.uk@leicabiosystems.com

#### SUA:

Tel: +1 844 534 2262 (apel gratuit) Tel internațional direct: +1 760 539 1150 E-mail: TechServices@leicabiosystems.com

# <span id="page-8-0"></span>1 Introducere

### <span id="page-8-1"></span>Prezentarea generală a Aperio WebViewer DX

Aperio WebViewer DX este un produs software de vizualizare a lamelor digitale bazat pe web care vă permite să navigați prin imagini ale lamelor întregi pentru un caz de pacient într-o manieră organizată, în scopul punerii diagnosticului principal pe ecran. Puteți deschide imagini ale lamelor întregi în Aperio WebViewer DX dintr-un sistem de management al imaginilor și datelor (IDMS), cum ar fi Aperio eSlide Manager sau din Sistemul de informații al laboratorului (LIS).

Aperio WebViewer DX face parte dintr-o soluție generală de flux de lucru clinic, care include și scanerul Aperio GT 450 DX, Aperio eSlide Manager și o soluție de conectivitate LIS.

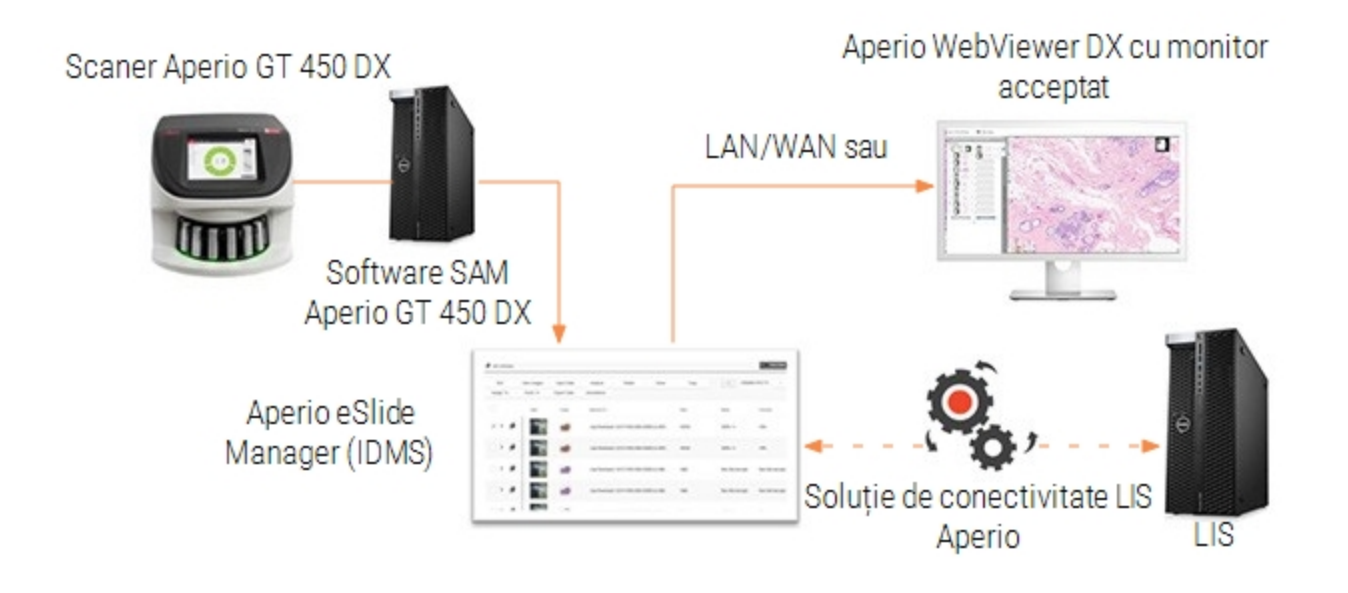

### <span id="page-9-0"></span>Compatibilitatea sistemelor suport

Aperio WebViewer DX este compatibil cu următoarele sisteme și oferte Leica Biosystems.

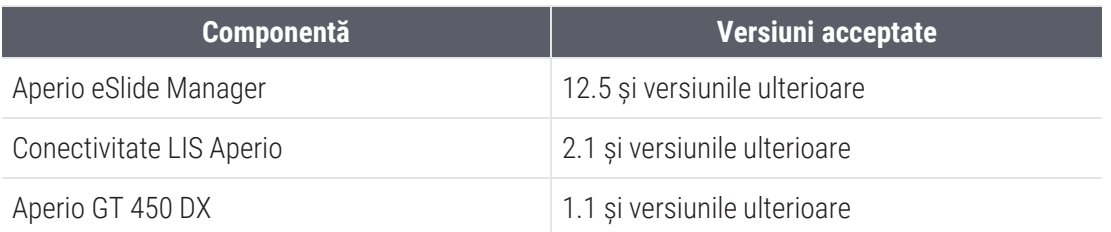

### <span id="page-9-1"></span>Tipuri de imagini acceptate

Aperio WebViewer DX acceptă imagini SVS create din Aperio GT 450 DX pentru utilizare în fluxul dumneavoastră de lucru clinic.

### <span id="page-9-2"></span>Imagini de uz non-clinic

Puteți deschide și vizualiza imagini SVS de pe un scaner Aperio diferit de Aperio GT 450 DX; totuși, acestea sunt numai pentru uz non-clinic. Când deschideți o astfel de imagine, în partea de jos a vizualizatorului apare un banner care indică faptul că imaginea este destinată exclusiv uzului non-clinic.

### <span id="page-9-3"></span>Instalare

Instalarea și configurarea Aperio WebViewer DX și Aperio eSlide Manager trebuie efectuate doar de un reprezentant de service instruit al Leica Biosystems.

### <span id="page-9-4"></span>Mediul

Aperio WebViewer DX este destinat utilizării în laboratoarele de histologie și patologie, precum și în cabinetul unui patolog pentru activități de control al calității, diagnostic de rutină și examinări de lame digitale. Cabinetul patologului poate fi la domiciliul sau la locul de muncă al acestuia.

### <span id="page-10-0"></span>Sistem de operare și browsere acceptate

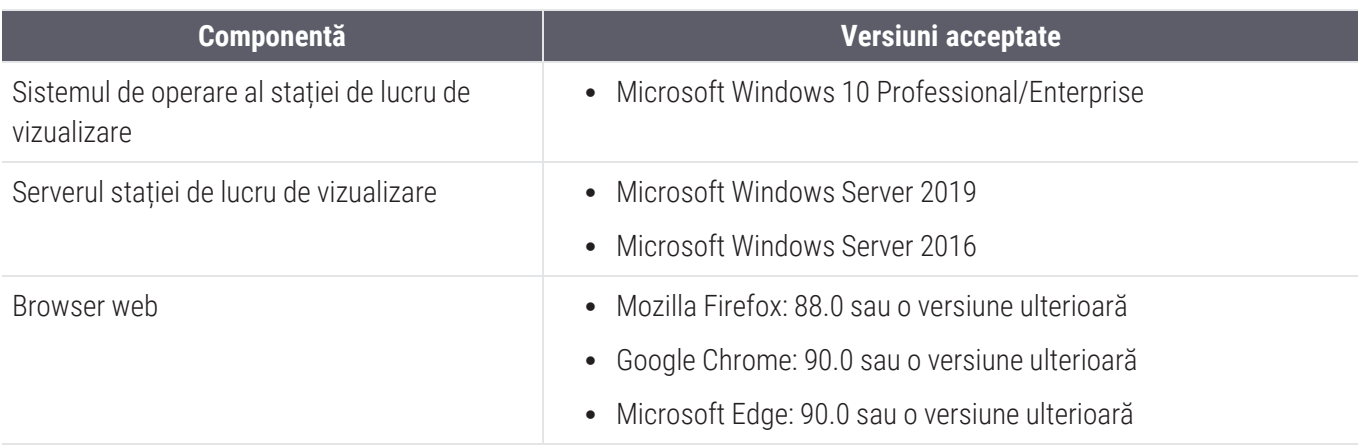

### <span id="page-10-1"></span>Setări de vizualizare obligatorii

### <span id="page-10-2"></span>Setări monitor

<span id="page-10-3"></span>Asigurați-vă că modul de afișare al monitorului dvs. este setat la sRGB.

### Setări pentru browser și sistemul de operare

Pentru a afișa lamele digitale cu o calitate optimă a imaginii, trebuie să utilizați următoarele setări ale browserului și ale sistemului de operare:

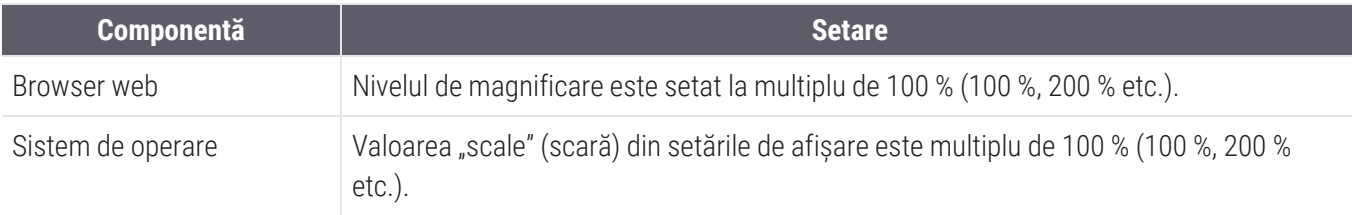

<span id="page-10-4"></span>Dacă setările nu se încadrează în acest interval, pictograma **A** apare pe imagine pentru a vă avertiza că s-a redus calitatea imaginii.

# <span id="page-11-0"></span>2 Specificații și cerințe

Acest capitol conține specificații și cerințe pentru monitoare, stații de lucru de vizualizare, servere și mediul de rețea în care utilizați Aperio WebViewer DX.

### <span id="page-11-1"></span>Monitoarele și stațiile de lucru de vizualizare

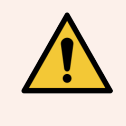

AVERTISMENT: Monitorul și stația de lucru de vizualizare trebuie să îndeplinească specificațiile prevăzute în această secțiune pentru a asigura randarea și afișarea corespunzătoare a imaginii. Utilizarea unui monitor care nu îndeplinește specificațiile necesare poate permite utilizarea unor profiluri de culoare incorecte.

Lucrați cu profesioniștii IT din organizația dvs. pentru a vă asigura că stația de lucru și monitoarele dvs. de vizualizare îndeplinesc sau depășesc specificațiile recomandate. Cerințele pentru stațiile de lucru și monitoare sunt specificate mai jos.

### <span id="page-11-2"></span>Specificațiile monitorului

Vizualizarea monitoarelor stației de lucru trebuie să îndeplinească specificațiile descrise mai jos pentru a se asigura că vizualizatorul redă cu acuratețe culoarea pixelilor și claritatea (adică rezoluția și contrastul).

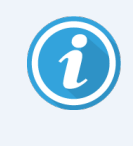

Atunci când căutați un monitor pentru a-l achiziționa, vă recomandăm să utilizați specificația Color Gamut menționată în tabelul de mai jos drept criteriu de căutare. Acest lucru duce adesea la monitoare care îndeplinesc celelalte specificații necesare.

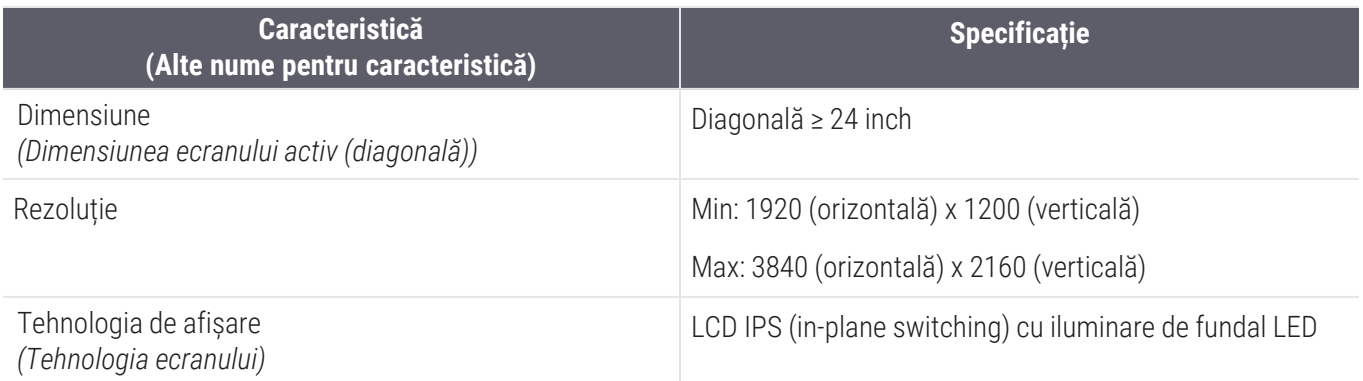

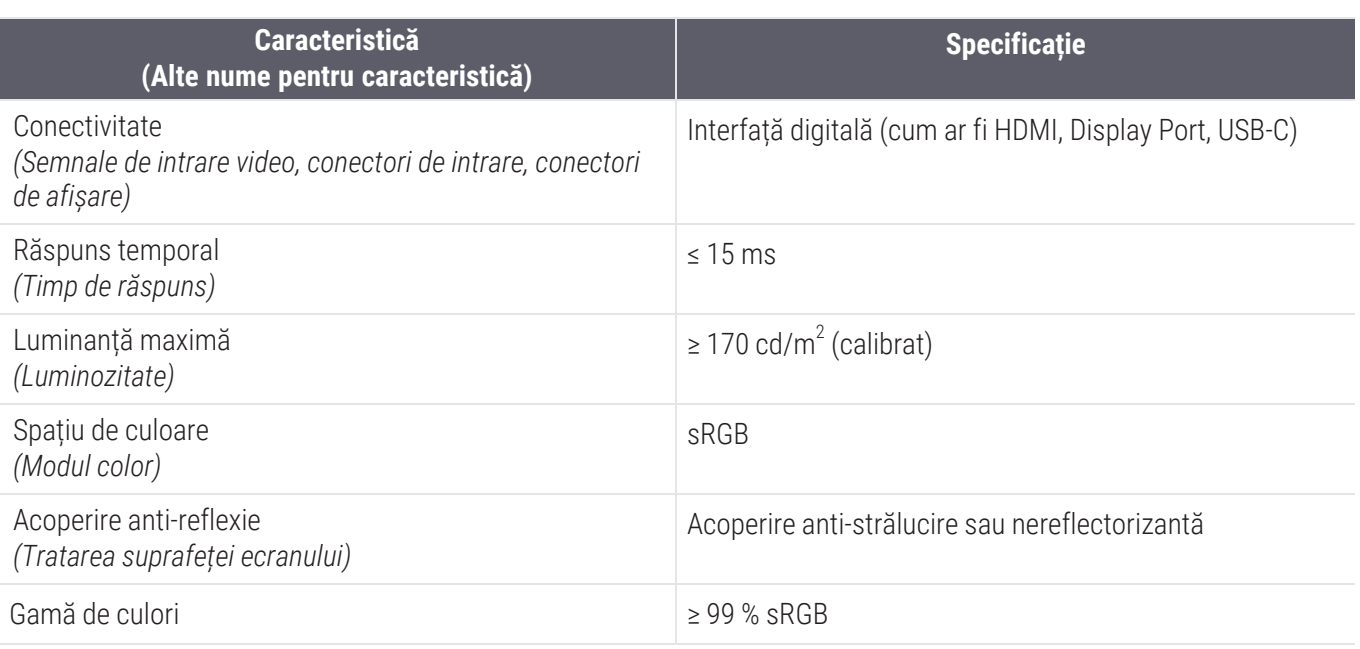

### <span id="page-12-0"></span>Validarea recomandată a imaginii afișate pe monitor

Aperio WebViewer DX include o funcție de validare a imaginii afișate pe monitor, care utilizează o imagine de control (TG18-QC) pentru a se asigura că monitorul afișează corect imaginile lamelor digitale. Leica Biosystems recomandă efectuarea manuală a validării a imaginii afișate pe monitor pentru o inspecție inițială și inspecții periodice ulterioare ale funcțiilor de afișare și ale vizualizatorului, inclusiv luminozitate, claritate, artefacte și uniformitate perceptivă.

Pentru mai multe informații și instrucțiuni despre efectuarea manuală a validării imaginii afișate pe monitor, consultați *Ghidul utilizatorului Aperio WebViewer DX* .

### <span id="page-12-1"></span>Specificațiile stației de lucru de vizualizare

Tabelul de mai jos oferă specificații și setări recomandate pentru stația dvs. de lucru de vizualizare. Dacă stația de lucru depășește specificațiile recomandate, performanța vizualizatorului poate crește. Dacă stația de lucru nu îndeplinește specificațiile recomandate, performanța vizualizatorului poate scădea.

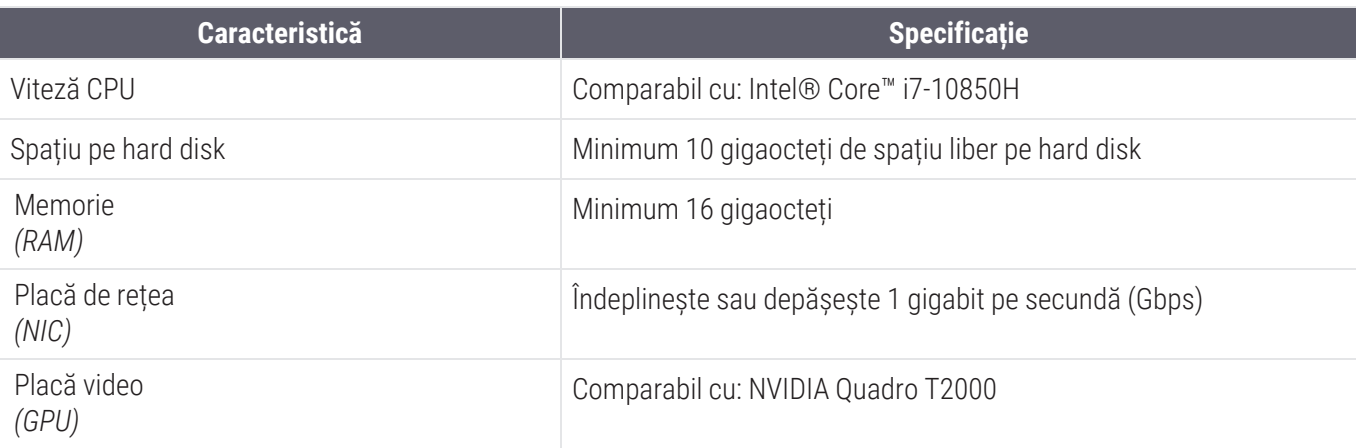

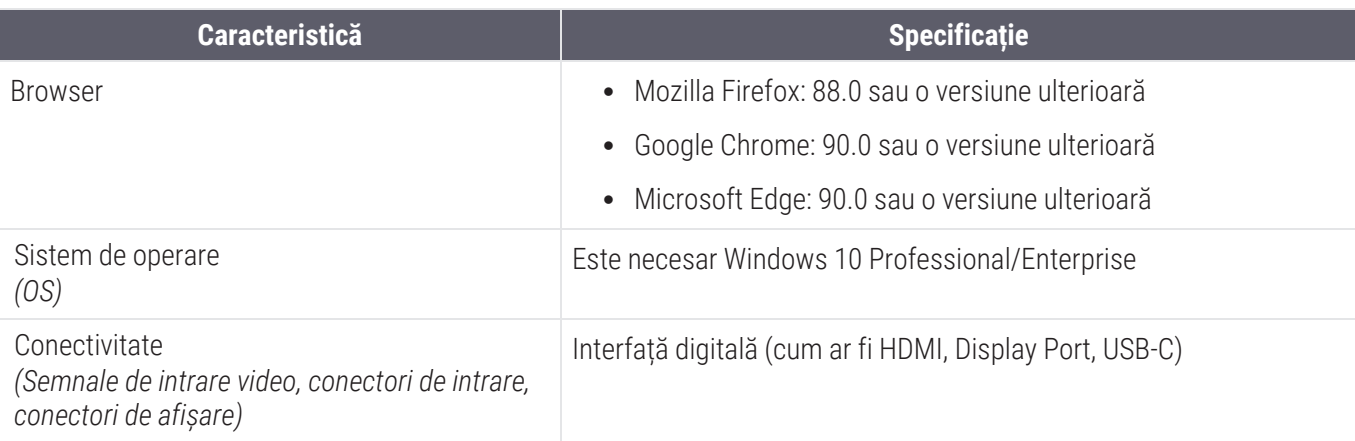

### <span id="page-13-0"></span>Specificațiile serverului

Puteți opera Aperio WebViewer DX de pe servere care îndeplinesc cerințele minime descrise mai jos. Cu toate acestea, pentru a obține performanța maximă, serverele dvs. ar trebui să îndeplinească sau să depășească cerințele recomandate. Vizualizatorul atinge performanțe optime de vizualizare atunci când există mai puțin de 30 de utilizatori care vizionează cazuri simultan. În acest mediu, este nevoie de aproximativ trei secunde pentru a deschide o lamă digitală. Vizualizatorul poate accepta până la 60 de utilizatori care vizionează cazuri simultan; cu toate acestea, capacitatea de răspuns poate fi redusă cu 50 %.

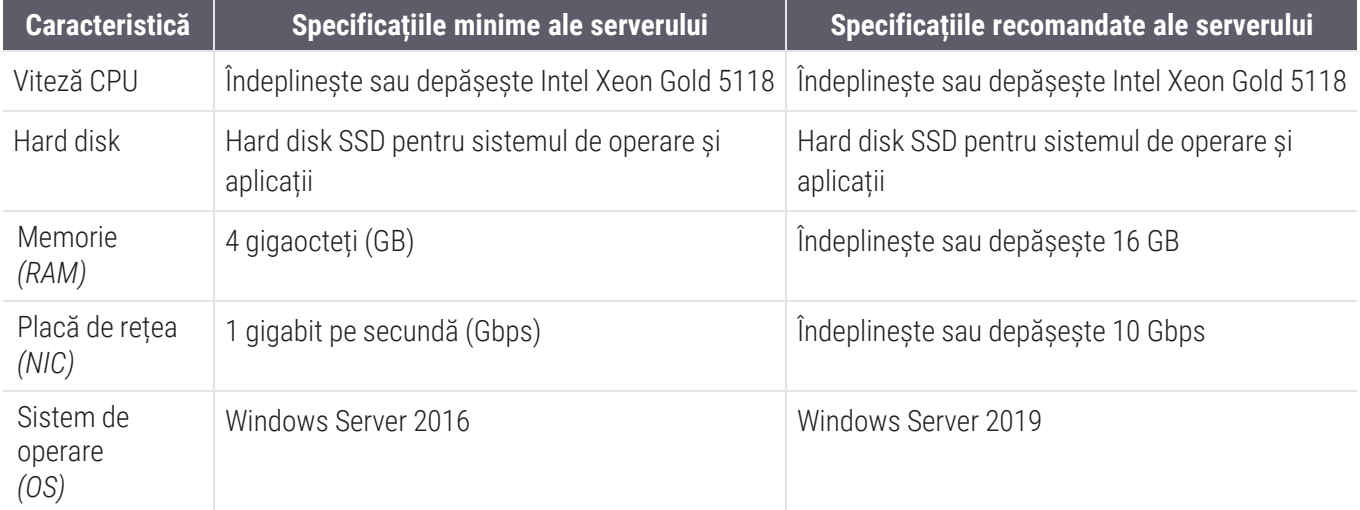

### <span id="page-13-1"></span>Utilizarea unei mașini virtuale ca server Aperio eSlide Manager

Dacă utilizați o mașină virtuală (VM) ca server, veți vedea performanțe îmbunătățite într-un mediu virtual, dacă VM-ul dvs. îndeplinește cerințele recomandate prezentate în tabelele de mai sus și are o alocare de resurse dedicate la gazda virtuală.

### <span id="page-14-0"></span>Localizarea

Nu oferim asistență pentru localizarea software-ului nostru. Pentru a asigura o funcționare corectă, setările regionale ale serverelor, stațiilor de lucru client și browserelor trebuie să fie în limba engleză (Statele Unite ale Americii), setate în ferestrele Opțiunile Windows pentru setări regionale și de limbă, disponibile din Panoul de control Windows. În plus, pachetul Windows în limba engleză ar trebui să fie instalat pe DSR (Digital Slide Repository), care este serverul pe care sunt stocate imaginile dvs.

## <span id="page-15-0"></span>3 Configurarea și performanța rețelei

### <span id="page-15-1"></span>Configurația de rețea

Următoarea schemă prezintă configurația de rețea necesară pentru Aperio WebViewer DX, precum și modul în care Aperio WebViewer DX se interconectează cu Aperio eSlide Manager.

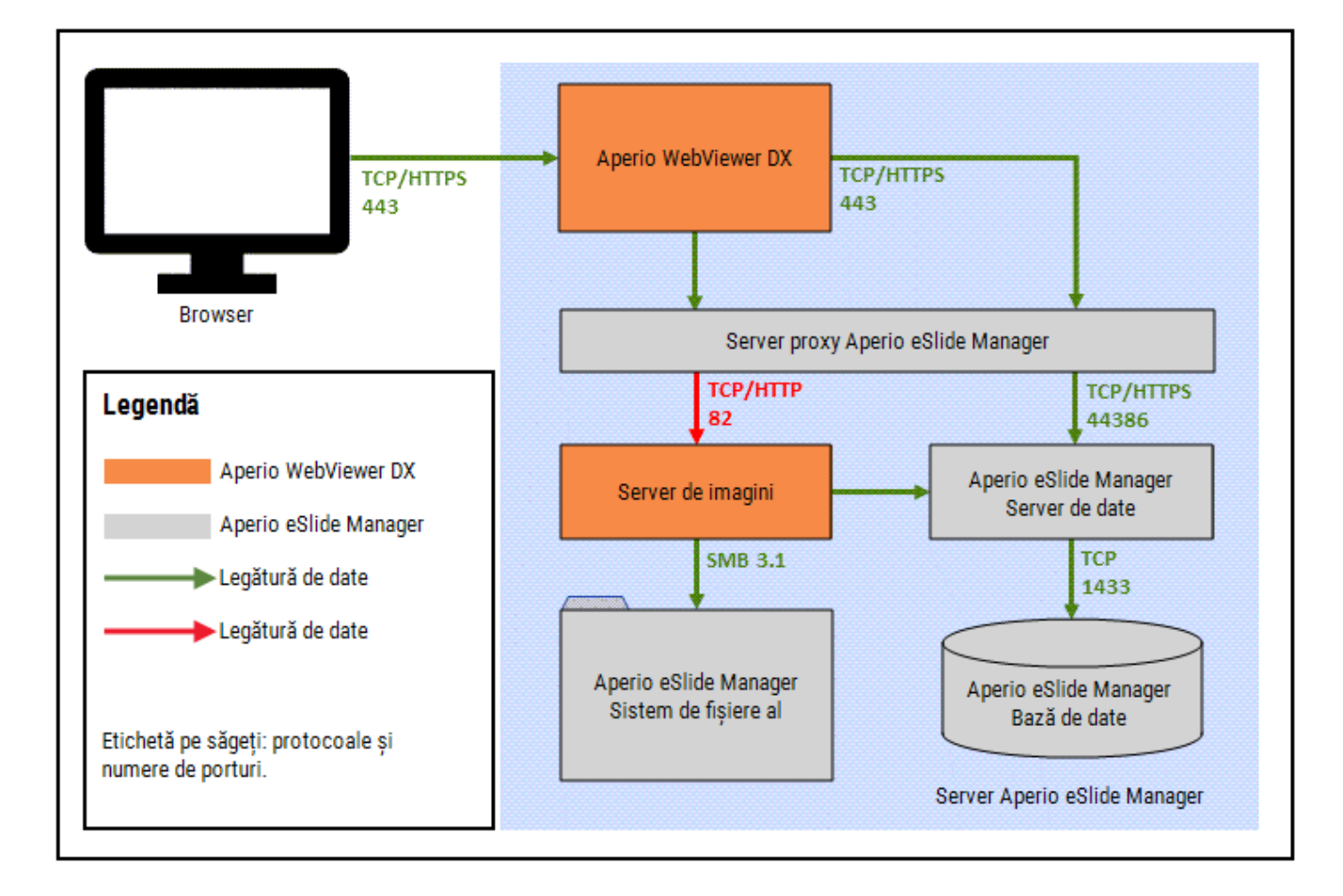

### <span id="page-16-0"></span>Considerente de performanță a rețelei

Această secțiune conține informații despre modul în care latența și lățimea de bandă ale rețelei influențează performanța interfeței cu utilizatorul a Aperio WebViewer DX. Aceste informații sunt furnizate pentru a ajuta la planificarea mediului de rețea.

### <span id="page-16-1"></span>Performanța interfeței cu utilizatorul și latența rețelei

Tabelul și graficul din această secțiune oferă detalii despre modul în care latența rețelei afectează performanța interfeței cu utilizatorul a vizualizatorului. După cum demonstrează datele, o creștere a latenței rețelei determină o scădere a performanței vizualizatorului. Pentru a oferi cea mai bună experiență a utilizatorului, conexiunea dintre utilizatori și software ar trebui să aibă o latență scăzută.

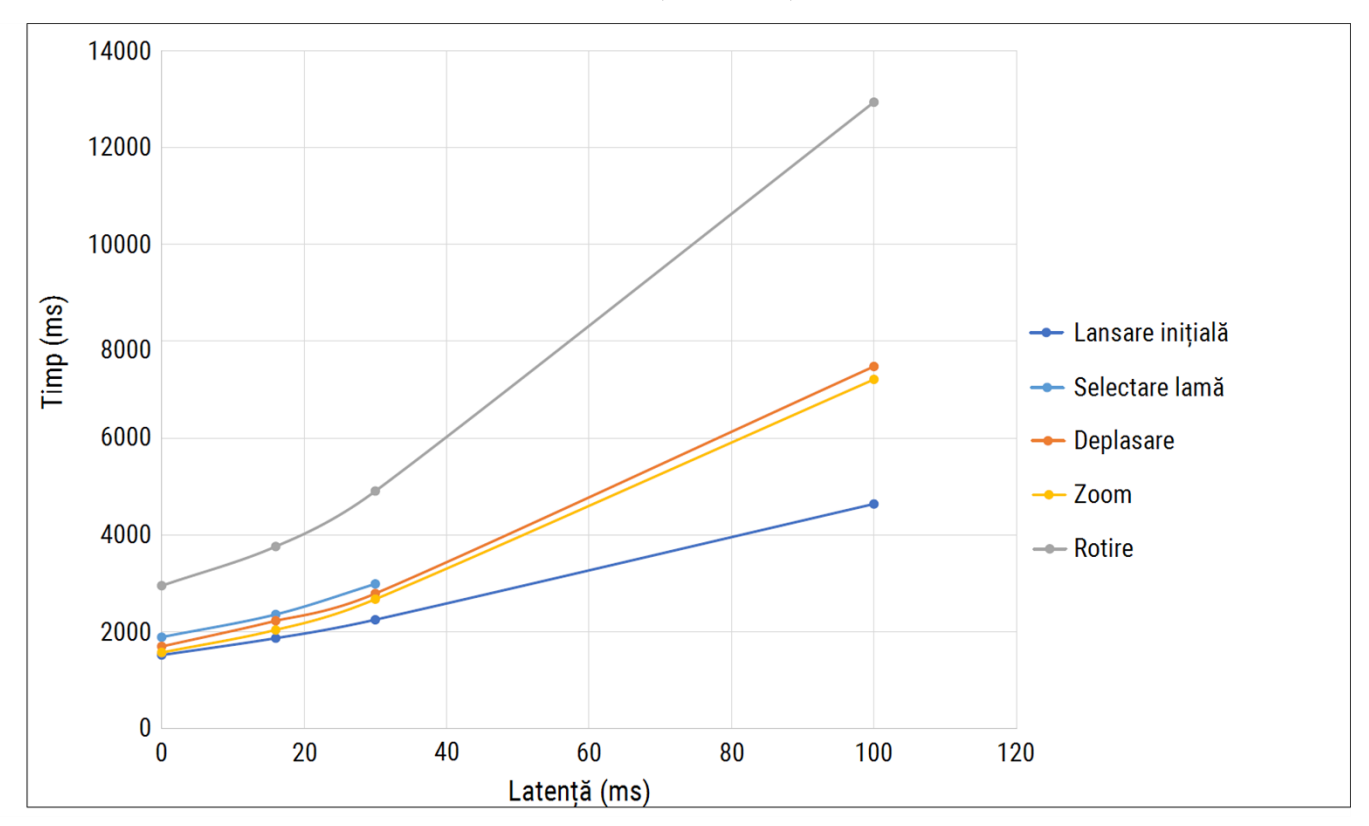

Performanță UI: Latență

### <span id="page-17-0"></span>Performanța interfeței cu utilizatorul și lățimea de bandă a rețelei

Graficul din această secțiune oferă detalii despre modul în care lățimea de bandă a rețelei afectează performanța interfeței cu utilizatorul a vizualizatorului. După cum demonstrează datele, o creștere la 10 Mbps a lățimii de bandă a rețelei oferă o creștere a performanței vizualizatorului.

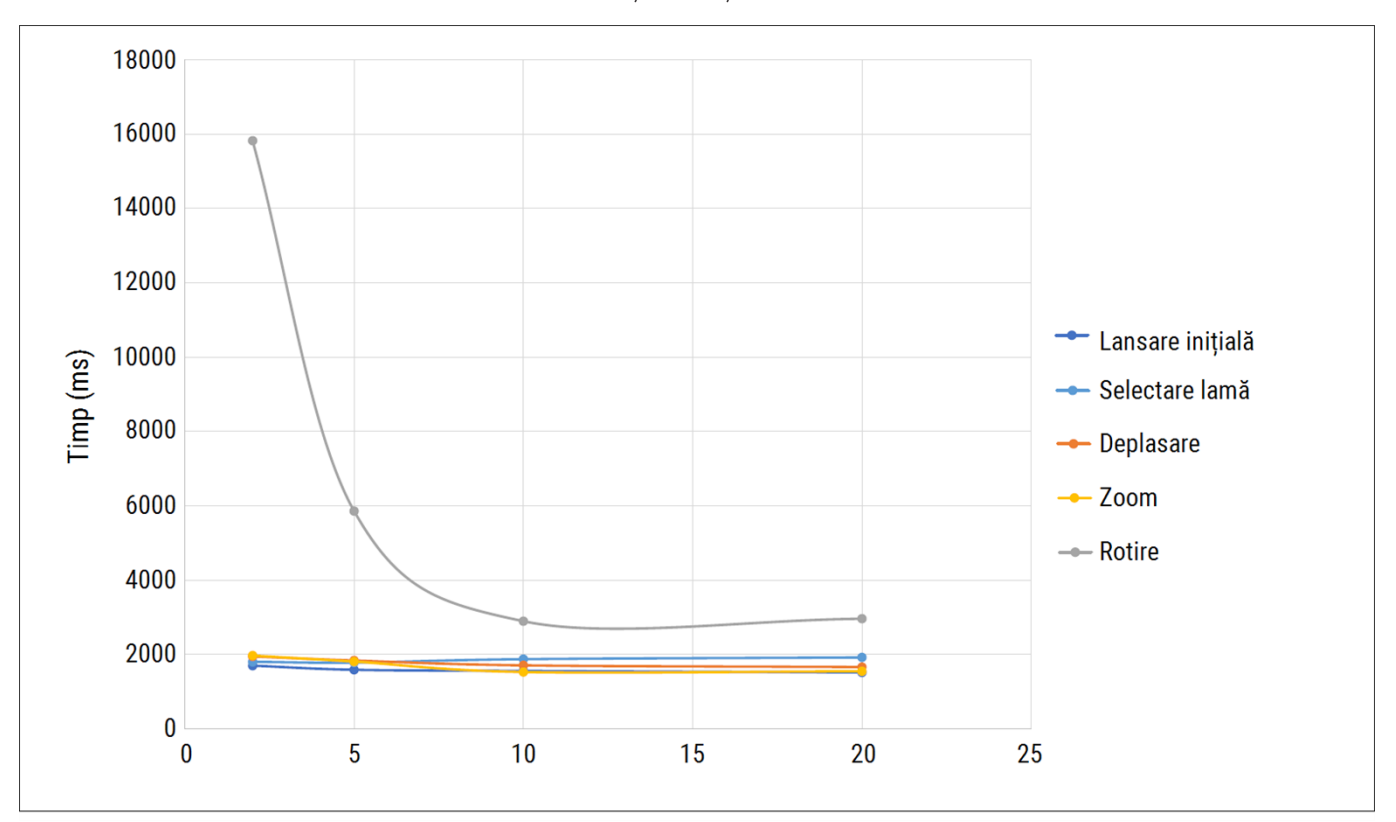

Performanță UI: Lățime de bandă

# <span id="page-18-0"></span>Indice

#### B

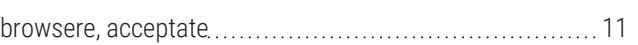

#### D

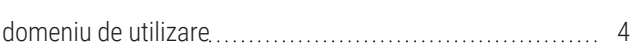

#### I

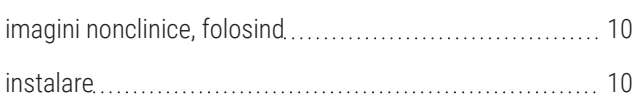

#### L

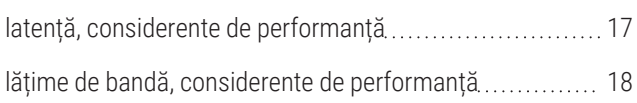

### M

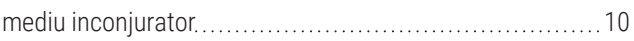

#### P

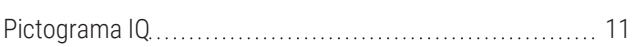

#### R

#### rețea

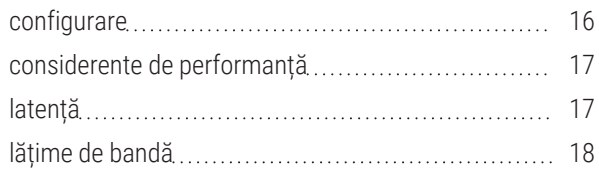

#### S

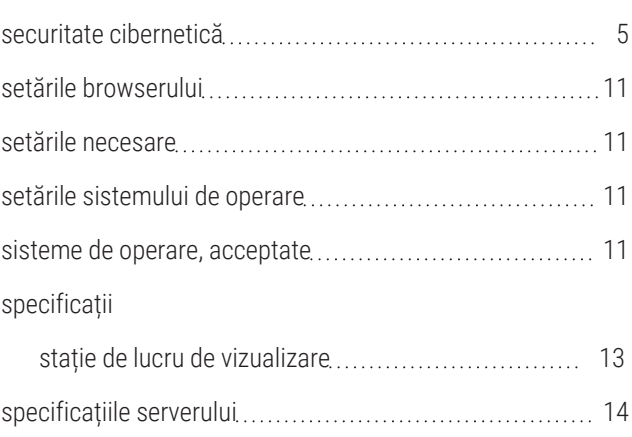

#### T

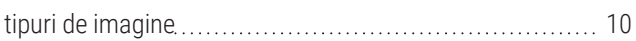

www.leicabiosystems.com

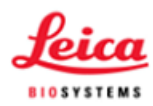